Stručni rad

# **ORGANIZACIJA NASTAVE NA DALJINU**

Robert Osolnik

Osnovna šola Venclja Perka Ljubljanska 58A, 1230 Domžale, Slovenija

#### **Sažetak**

Tijekom epidemije nastava je prešla na učenje/nastavu na daljinu. Mi učitelji bili smo prisiljeni početi koristiti online učionice u koje smo učitavali materijal. Bilo je potrebno stvoriti i organizirati prikladno okruženje za učenje na daljinu. Komunikacija s učenicima i roditeljima više se nije odvijala uživo pa smo je zamijenili korištenjem videokonferencijskih sustava. Roditelji su bili učitelji na zamjeni, a učitelji su morali potaknuti učenike na rad suvremenim i zanimljivim pristupima poučavanju gradiva. Svaka škola je na svoj način pristupila organizaciji rada na daljinu, no imali smo zajedničke probleme koji su se javljali tijekom rada na daljinu. Nema sumnje da ćemo stečeno znanje moći korisno koristiti i kasnije, kada se nastava ponovno bude izvodila u prostorijama škole.

**Ključne riječi:** e-materijal, eLearning, grafički tablet, organizacija, učenje na daljinu, online učionica, ZOOM

#### **1. UVOD**

U ožujku 2020. zbog epidemije nastava se iz školskih prostorija preselila na računalne ekrane. Mi učitelji bili smo primorani početi koristiti razne računalne softvere, ali i hardver, što nam je omogućilo izvođenje nastave na daljinu. Korištenjem računalne opreme počeli su se javljati problemi koji su nekada bili tehničke prirode, a nekada čisto psihičkog porijekla. Svima nam je bilo zajedničko to što smo se prvi put susreli s ovakvim načinom nastave i nismo imali iskustva s takvim načinom rada. Pojedini učitelji, manje informatički pismeni, u više su se navrata obraćali za pomoć organizatoru informatičko-računalnih aktivnosti u školi.

U školi smo pripremili okruženje koje će biti pogodno za učenje na daljinu. U tu svrhu izradili smo i aktivirali korisnike za izradu online učionica, a web stranicu škole prilagodili smo i dopunili alatima koji su korisnicima olakšali rad od kuće. U radu je opisana priprema i korištenje radnog okruženja za učenje na daljinu.

#### **2. SIO.MDM**

U obrazovanju na daljinu tehnološka podrška je sveobuhvatno i planski integrirana u sve elemente obrazovnog procesa, ugrađena je iu pedagošku i administrativnu podršku i materijale za učenje, što omogućuje izvođenje procesa učenja uz fizičku odvojenost nastavnika i učenika [3].

Korisnici online učionica pod okriljem Arnesa morali su izraditi digitalne identitete, koji su po ulogama podijeljeni na učenike (učenike, srednjoškolce i studente) i zaposlenike (pedagoge i druge djelatnike). Web aplikacija SIO.MDM ne samo da omogućuje upravljanje identitetom, već i sinkronizaciju s imenicima korisnika unutar ArnesAAI. Na Arnesovim serverima instalirana je web aplikacija SIO.MDM. U početku je potrebna pristupna izjava ustanove SIO.MDM sustavu, a zatim se dodaju korisnici unutar sustava prema sigurnosnim i sadržajnim ulogama. Trenutno je u sustavu naše obrazovne ustanove registrirano 70 korisnika u ulozi nastavnog osoblja i 11 korisnika u ulozi nepedagoškog osoblja. Trenutno postoji 640 registriranih korisnika u grupi učenika.Sustav omogućuje masovni uvoz podataka uz pomoć gotove Excel tablice u kojoj su obavezni podaci: ime, prezime, razred, vrsta obrazovanja, datum rođenja, adresa, EMŠO, e-mail, korisničko ime i lozinka. Ukoliko korisnik promijeni obrazovnu ustanovu, potrebno je eksportirati korisničku vjerodajnicu, poslati je administratoru u školu u kojoj će se učenik školovati, a tamo administrator preuzima brigu o registraciji u sustav. To ne dovodi do dupliciranja identiteta unutar slovenskih obrazovnih institucija. Korisnici zatim dobivaju korisnička imena i lozinke koje koriste za prijavu u online učionice.Ovo je samo jedna od usluga koje nudi AAI račun, a korisnici mogu koristiti i Arnes Splet, VOX web konferencije, Arnes Filesender, Office365, Arnes Video, Eduroam i mnoge druge vrlo korisne servise.

## **3. ONLINE OKRUŽENJE – ONLINE UČIONICA**

Izbor okruženja za online učenje na daljinu prepušten je školama. Neke su se škole odlučile koristiti online učionice na platformi eAsistent, druge su koristile online učionice pod okriljem Arnesa, a neke su škole koristile interne sustave koje su prilagodile za rad na daljinu. Iz Ministarstva obrazovanja, znanosti i sporta izvijestili su nas da je Ministarstvo prosvjete, kulture i sporta osiguralo dodatna sredstva za modernizaciju informacijske infrastrukture kako bi online učionice u budućnosti trebale nesmetano funkcionirati.Tijekom prvog vala epidemije, kada su škole bile zatvorene od 16. ožujka 2020., brzo smo postavili okruženje u našoj školi na vlastitoj web stranici, gdje su učitelji postavljali materijale za učenike. Stranica je bila samo lokalno opterećena s nešto više od 700 korisnika, tako da njezin rad nije bio otežan. Odluka o

korištenju vlastite web stranice škole pokazala se jako dobrom jer su ostali sustavi bili jako opterećeni i sustav se nekoliko puta rušio, što je onemogućilo učenicima pristup gradivu za nastavu. Naša škola odlučila je koristiti Arnesove online učionice, koje omogućuju transparentno, jednoobrazno i korisniku jednostavno korištenje (Slika 1), tijekom ponovnog zatvaranja škola zbog epidemije u jesen. Na ovaj način uspostavili smo jedinstven komunikacijski kanal sa studentima, naime online učionica omogućava korištenje foruma, unutar kojeg studenti razmjenjuju mišljenja, pitanja i odgovore, a mogu i individualno komunicirati s profesorima ili drugim studentima. Korištenje ovog komunikacijskog kanala vrlo je popularno među studentima, jer su navikli na ovakav vid komunikacije na društvenim mrežama. Treba naglasiti da korištenje ovih alata i dalje mora biti u skladu sa školskim pravilima, gdje imamo nultu toleranciju na psovanje, vrijeđanje i neprikladno korištenje alata unutar online učionice.

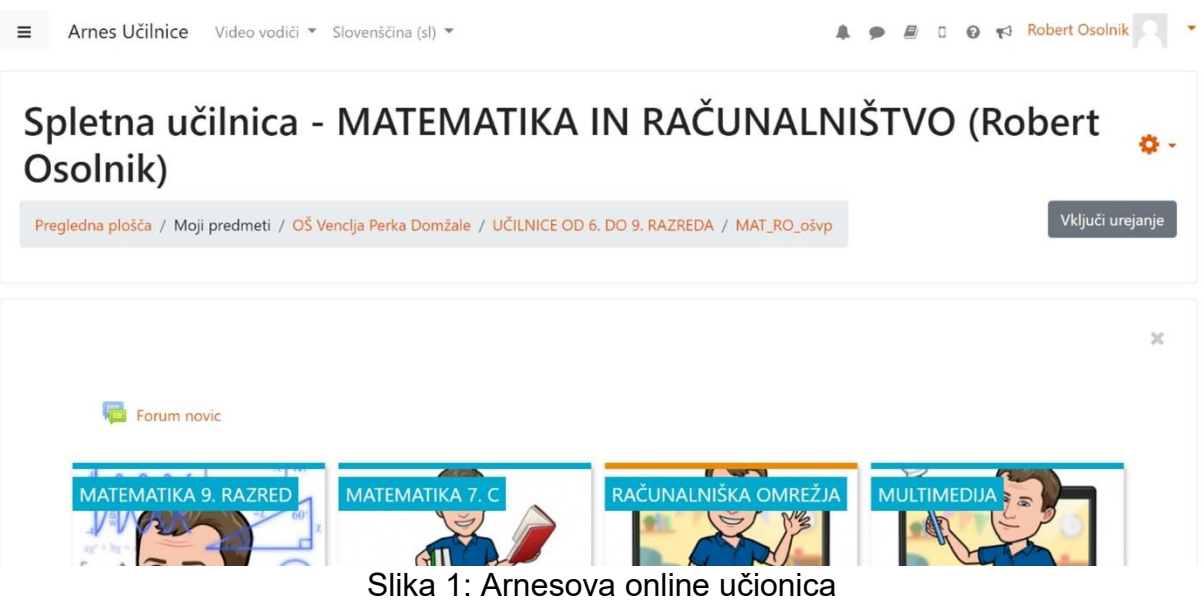

S vremenom i uz puno vježbe učenici su se navikli na rad u online učionici. Puno smo radili s učenicima u školi, prije proglašenja epidemije, i to u sklopu Tehničkog dana, tijekom kojeg smo učenike učili osnovnom korištenju online učionice - kako se prijaviti u online učionicu, kako predati dokumenti, pregledni rad itd. U skladu s preporukama struke [4] učenike smo pripremili za učenje na daljinu.Nakon što je okruženje postavljeno, mi učitelji dodali smo svaki svoj materijal učenicima u našoj online učionici i unutar svojih predmeta. Različite aktivnosti i resursi pohranjeni na Arnesovim poslužiteljima mogu se učitati u online učionicu. U online učionicu možemo ubaciti anketu, datoteke, radionice, forum, interaktivni sadržaj, kviz, mapu, naljepnicu, zadatak, stranicu, URL, upitnik, WIKI itd.

Prilikom dizajniranja online učionice potrebno je staviti se u ulogu korisnika, odnosno učenika. Online učionica mora biti uređena kronološki, unutar pojedinih dijelova tekst mora biti jasno napisan, po mogućnosti dokumentiran s kratkim naslovom i datumom. Unutar kolegija potrebno je kronološki organizirati poglavlja koja se nižu po datumu od najnovijeg prema najstarijem, kako studenti ne bi morali pregledavati cijelu stranicu koja se jako proširila tijekom trajanja rada na daljinu (slika 2). Logično je da su poglavlja obojena i istaknuta u skladu s tim kako bi bila vidljivija. Unutar svakog poglavlja, u kojem je napisan tjedan i datum obrazovanja na daljinu, možemo dodati hipervezu na sastanak uživo kreiran programom ZOOM te interaktivne videe s objašnjenjem gradiva za učenje. Također možemo dodati domaće zadaće koje učitelji mogu pregledati i komentirati.

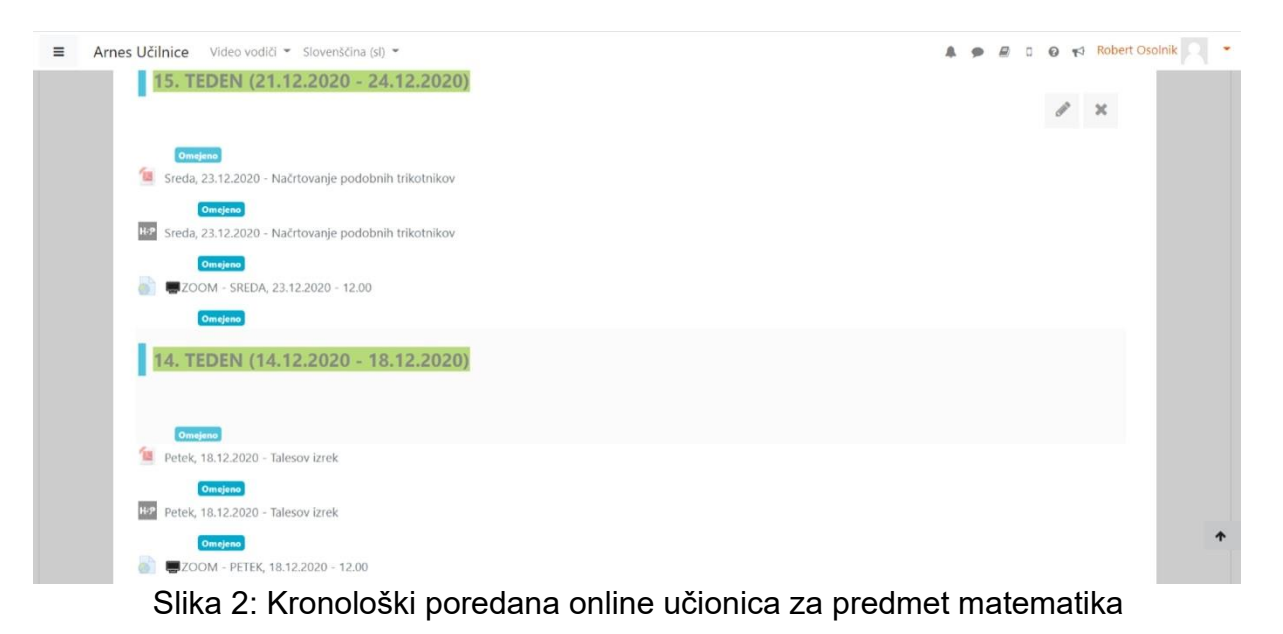

# **4. PREDAJA ZADATAKA U ONLINE UČIONICI**

Kada želimo dobiti povratnu informaciju od učenika o njihovom radu, u online učionicu ubacujemo aktivnost "Zadatak", koja omogućuje učeniku predaju zadatka. U postavkama aktivnosti nastavnik odabire datum početka predaje i datum zadnjeg mogućeg roka za predaju. Unutar rubrike "Vrste predanih zadataka" nastavnik može postaviti tipove predanih zadataka, maksimalan broj predanih datoteka i maksimalnu veličinu predanih datoteka. Time nastavnik nudi mogućnost da učenik riješi zadatak u bilježnici, zatim fotografira riješeni zadatak i preda ga unutar online učionice. Na taj način nastavnik može vidjeti tko je predao zadatak u online učionicu, a ima i mogućnost snimanja komentara i ispravaka koje učenik može vidjeti i uzeti u obzir. Time su nastavnici i učenici izbjegli slanje zadataka putem e-maila i tako rasteretili ovaj komunikacijski kanal.

## **5. eUČENJE**

Korisnicima je vrlo važno da sve potrebne informacije budu prikupljene na jednom mjestu, stoga se na web stranici naše škole nalazi kartica eLearning koja se sastoji od nekoliko pododjeljaka (slika 4).Kartica Online učionica usmjerava učenika izravno u online učionicu naše škole, gdje potom traži traženi predmet. U kartici Upute za prijavu u online učionicu objavljene su jednostavne upute koje studentima olakšavaju prijavu, također su navedene informacije gdje mogu pronaći pomoć ako naiđu na problem prilikom prijave. Kartica Moodle Mobile - instalacija i prijava korisniku na jednostavan način objašnjava kako pristupiti online učionici putem pametnog telefona ili tableta. U kartici Korištenje programa ZOOM opisano je kako korisnici kreiraju sesiju unutar programa, objašnjene su bitne postavke i mogućnosti suradnje, objave i pristupa video sadržaju (Arnes Zoom).Arnesove preporuke za korištenje računala vrlo su korisne upute koje objašnjavaju kako stvoriti prikladno radno okruženje, kakvu vezu trebate imati za rad, koji su uređaji studenti potrebni za izvođenje nastave na daljinu, koji softver studenti moraju imati instaliran njihovo računalo za neometanu implementaciju upute o tome gdje i kako dobiti i koristiti e-identitet i adresu e-pošte te kako sigurno i ispravno koristiti tehnologiju. [1].Office 365 su servisi i alati koji olakšavaju suradnju i komunikaciju između svih sudionika obrazovanja. Većina učenika kod kuće je imala računala bez odgovarajućih programa za pisanje tekstova i izradu prezentacija, pa smo te probleme riješili uz pomoć Office 365 i omogućili učenicima korištenje besplatnih desktop alata iz zbirke Microsoft Office (Cloud 365).

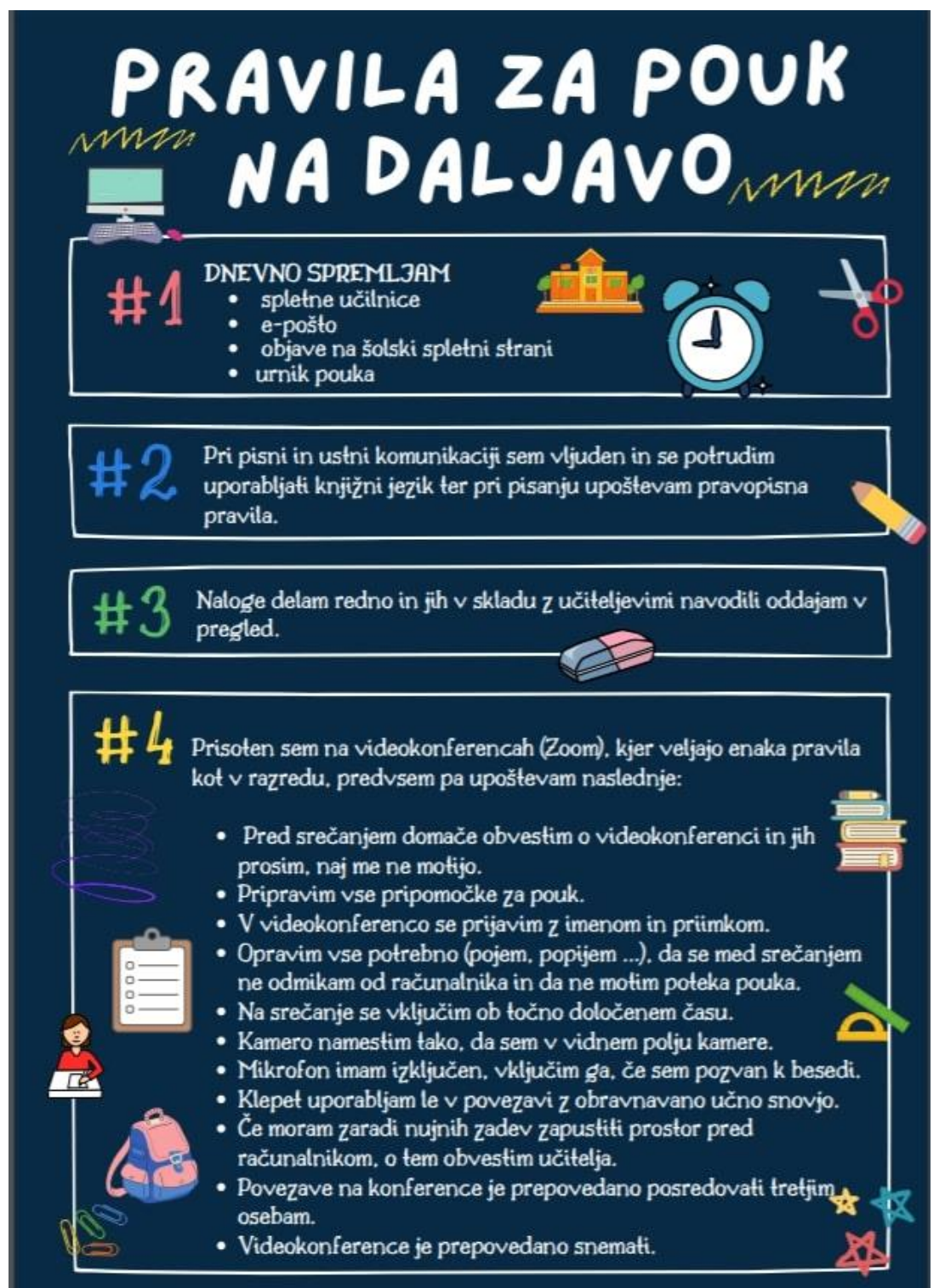

## Slika 3: Pravila učenja na daljinu

Za učenike škola pripremili smo i Pravilnik o nastavi na daljinu koji smo objavili na web stranici škole (slika 3). Kod nastave na daljinu učenici moraju voditi računa o tome da prije sastanka osiguraju mirno okruženje te moraju unaprijed pripremiti svu potrebnu opremu za nastavu. Tijekom lekcije ne smijete jesti ni piti, morate doći na vrijeme na sastanak. Ako učenici imaju kameru, moraju biti postavljeni tako da budu u vidnom polju kamere. Mikrofon mora biti isključen osim ako učitelj ne želi odgovor učenika. Zabranjeno je prosljeđivanje linka na video konferenciju drugim učenicima, te je zabranjeno snimanje video konferencije (Pravila za učenje na daljinu OŠ Venclja Perka).

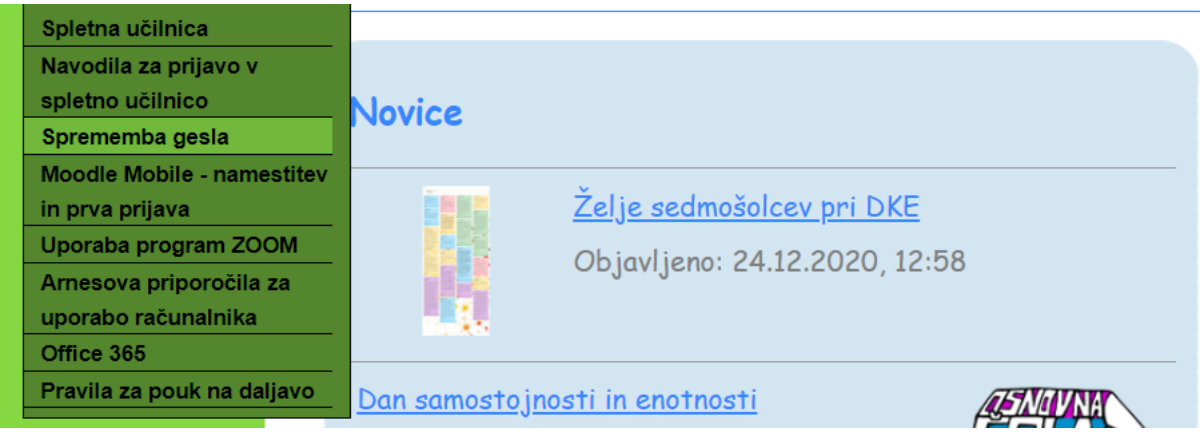

Slika 4: Kartica eLearning na web stranici škole

Karticu eLearning jako su dobro prihvatili učenici i roditelji jer ne moraju pregledavati web kako bi pronašli informacije koje su im potrebne za učenje na daljinu.

# **6. ZAKLJUČAK**

Rad na daljinu potpuno je promijenio školsko obrazovanje na koje smo do sada navikli. S novom metodom nastave profesori su uvidjeli da je potrebno uložiti puno truda u rad, ali prije svega znanja i domišljatosti, ako želimo impresionirati učenike i podučiti ih što bolje.Važnu ulogu odigrali su i organizatori računalno-informatičke djelatnosti u pojedinim školama, koji su osmislili način prenošenja informacija učenicima, roditeljima i ostalim sudionicima obrazovanja te pomogli u internoj edukaciji učenika i stručnih djelatnika.Na kraju, ali ne manje važno, veliki dio rada na daljinu morali su odraditi i sami učitelji, jer je bilo potrebno mnogo samoobrazovanja kako bi se učenje na daljinu što više približilo učenicima. Velik dio posla odradili su i roditelji, koji su posebno pomagali mlađim učenicima s tehničkim problemima i doprinijeli uključivanju učenika u nastavu na daljinu.Vjerujem da ćemo stečena znanja nadograđivati i koristiti, posebice u području korištenja računalne opreme, ali svakako naša misija je poučavati u školi u kojoj se svi osjećamo najbolje i u kojoj smo najbolji.

# **7. LITERATURA**

- [1.]Arnes (2020): Preporuke za provođenje obrazovanja od kuće. Preuzeto sa https://www.arnes.si/priporocila-za-izvedbo-izbrazevanja-od-doma/
- [2.]Arnes Zoom. Multimedijske usluge. Preuzeto sa https://www.arnes.si/storitve/multimedijske-storitve/arnes-zoom/
- [3.]Bregar, L., Zagmeister, M i Radovan, M. (2020). E-obrazovanje za digitalno društvo. Ljubljana: Andragoški center Slovenije. Preuzeto sa <https://www.acs.si/digitalna-bralnica/e-izobrazevanje-za-digitalno-druzbo/>
- [4.]Kustec S., Logaj V., Krek M., Flogie A., Truden Dobrin P., Ivanuš Grmek M., (2020). Obrazovanje i osposobljavanje u Republici Sloveniji u uvjetima povezanim s covidom-19. Ljubljana: Ministarstvo obrazovanja, znanosti i športa i Zavod Republike Slovenije za šolstvo.
- [5.]Cloud 365. Preuzeto sa <https://o365.arnes.si/>
- [6.]Pravila nastave na daljinu OŠ Venclja Perka. Preuzeto sa http://osvperka.si/upload/files/PRAVILA%20ZA%20POUK%20NA%20DALJAVO.pdf